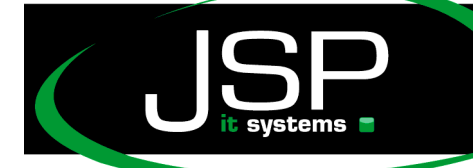

<mark>JSP-World e.K.</mark><br>Mühlendamm 66a

## Microsoft Hosted Exchange 2013

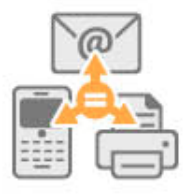

## **Passwort ändern**

## **Einleitung**

In der Regel erhalten Sie von Ihrem Administrator zu Beginn Ihre Mailadresse und ein Initialpasswort. Aus Sicherheitsgründen sollten Sie das Passwort gleich zu Beginn gegen ein eigenes individuelles Passwort tauschen. Wie das funktioniert, wird im Folgenden erläutert.

Das Ändern des Passwortes nehmen Sie im Outlook Web App (OWA) vor.

Die Startadresse lautet in der Regel

http://webmail.IhreDomain.de oder alternativ http://owa2.mailsonline.net

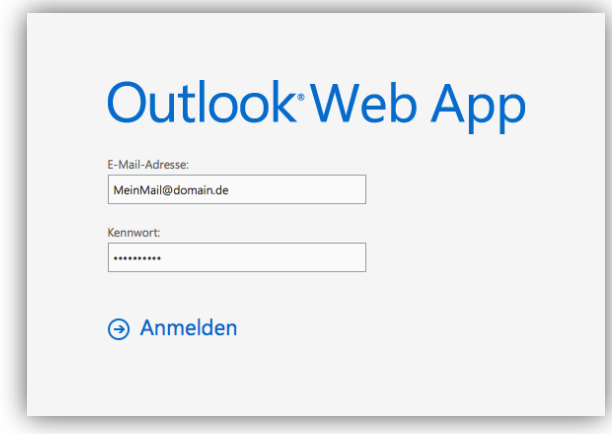

Geben Sie bitte hier Ihre bisherigen Zugangsdaten ein. (E-Mailadresse sowie bekanntes Passwort)

Falls Sie sich erstmalig im Outlook Web App anmelden, können Sie noch ein paar Grundeinstellungen vornehmen.

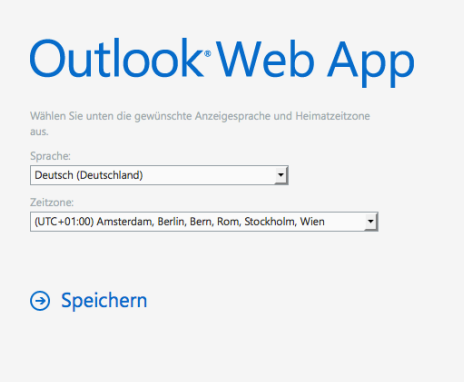

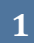

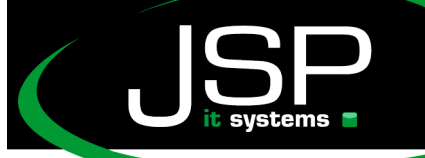

JSP-World e.K.<br>Mühlendamm 66a<br>22087 Hamburg

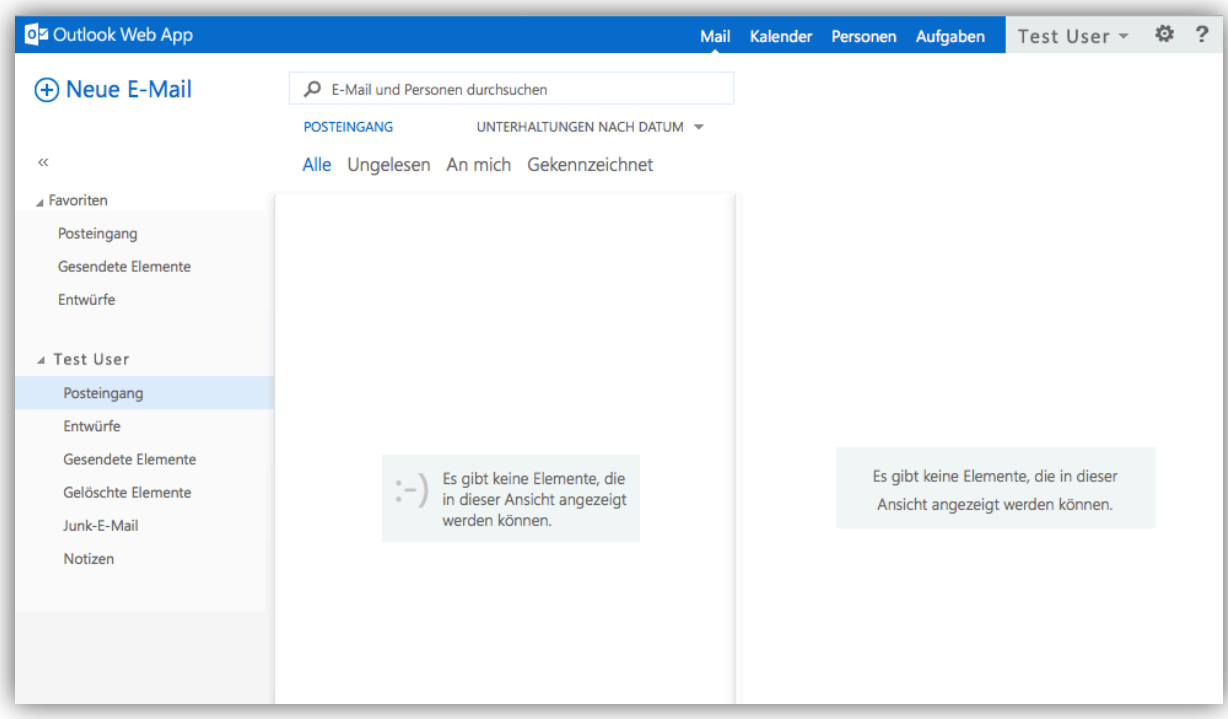

Sie sehen nun Ihr Postfach in der Weboberfläche.

Klicken Sie nun oben in der Kopfzeile rechts außen auf das "Zahnrad-Symbol"

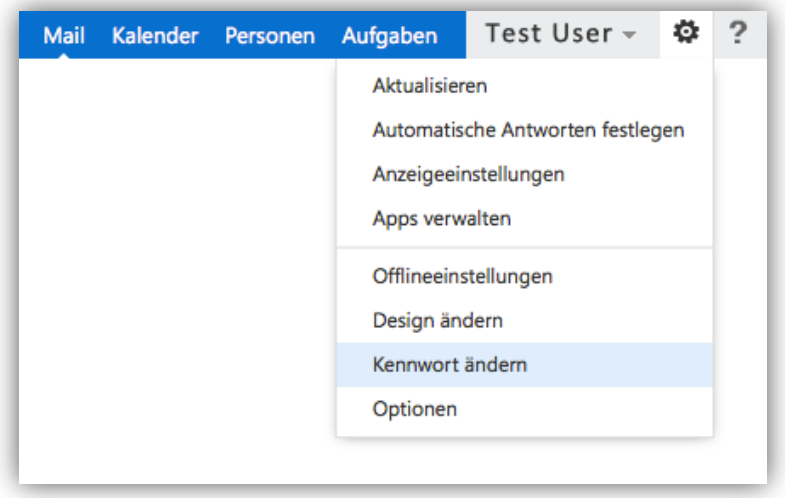

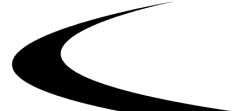

**2**

schneller · professioneller · individueller

JSP-World e.K. ............<br>lendamm 66a . jsp-itsyste

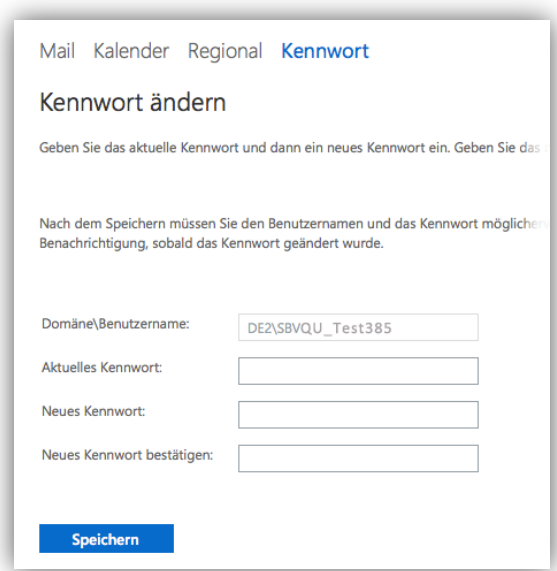

Auf dieser Seite kann nun das Passwort geändert werden.

Standardmäßig gelten folgende Regeln für neue Passwörter:

Es muss Groß-, Kleinbuchstaben und Zahlen beinhalten sowie mindestens 7 Zeichen lang sein.

Des Weiteren darf weder der Benutzername noch Ihr Vor- oder Nachname Teil des Passwortes sein.

## Hinweise:

Durch die Änderung des Passwortes müssen Sie dieses ggf. in allen installierten Geräte (PC, Smartphone, Tablet) neu eingeben.

Administratoren haben ohne bekanntem Passwort keinen Zugriff auf ihre Daten. Sollten Sie Fragen zur Einrichtung oder zur Bedienung einzelner Funktionen haben, könnte es ratsam sein, das Initialpasswort erst im Anschluss zu ändern.

Sollten Sie Ihr Passwort vergessen haben, kann Ihnen der Administrator jederzeit ein neues Initialpasswort erstellen.

Die Regeln zur Verwendung der Passwörter können ggf. durch das Unternehmen festgelegt werden (z.B. Kennwortchronik, Passwortdauer oder die Regeln der Passworterstellung)

Weitere nützliche Tipps finden Sie auf der Webseite

http://help.jsp-world.de/

in der Kategorie Hosted Exchange

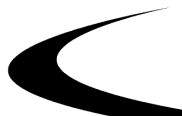

**3**